## **Kameraeinstellungen ändern**

Sie können die Kameraeinstellungen Ihres entfernten XpertEye Essential Kontaktes ändern, um die Helligkeit bei Videogesprächen anzupassen. Diese Funktion ist eine Option. Um sie zu aktivieren, müssen Sie Ihren zuständigen Projektmanager kontaktieren.

Vorbereitungen: Stellen Sie sicher, dass Sie mit dem Internet verbunden und in XpertEye eingeloggt sind.

1. Klicken Sie in der XpertEye Advanced-Videoanrufoberfläche auf das Symbol .

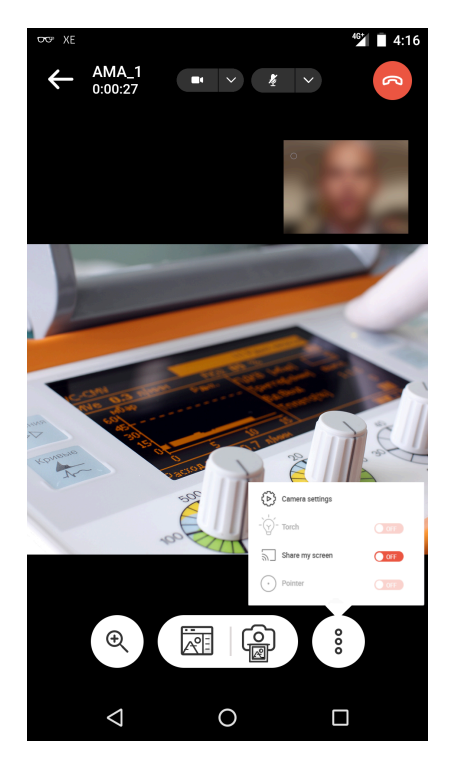

- 2. Wählen Sie **Kamera Einstellungen**.
- 3. Sie können die **Farbtemperatur** und die **Belichtungskorrektur** einstellen.
- 4. Drücken Sie **Zurücksetzen**, wenn Sie zu den Standardeinstellungen zurückkehren möchten.

**Note:** Diese Einstellung ist im **Hoch**- und **Querformat** zugänglich.

EMER Europe, Middle East, Africa  $\frac{1}{2}$  +33 (0) 2 55 59 09 22  $\overline{\phantom{a}}$  support.emea perteye.com

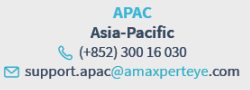

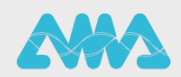

https://support.amaxperteye.com